## **WORKSHOP JOB**

TO CREATE A NEW WORKSHOP JOB GO TO WORKSHOP->MAIN WORKSHOP SELECT NEW JOB AT BOTTOM LEFT

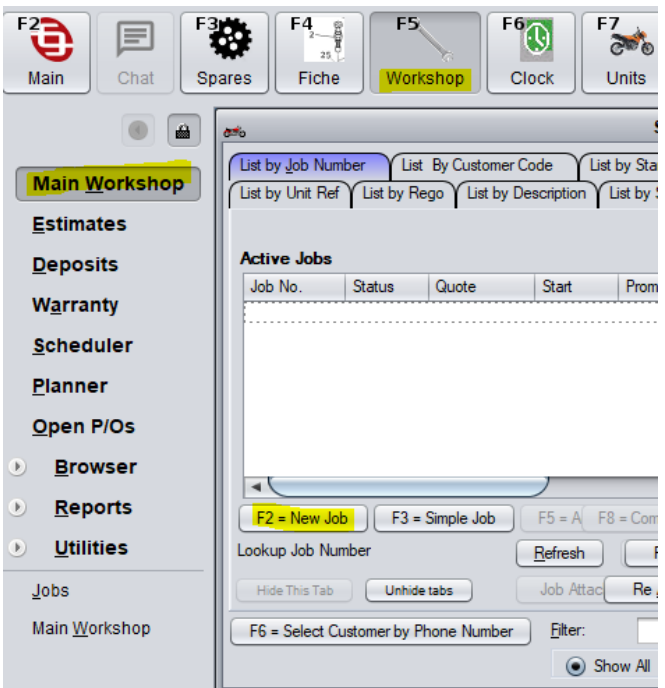

ALTERNATIVELY IF YOU ARE USING THE PLANNER GO WORKSHOP > PLANNER.

FIND WHAT DAY YOU WANT TO BOOK JOB IN FOR, HIGHLIGHT THIS DAY AND SELECT "NEW JOB".

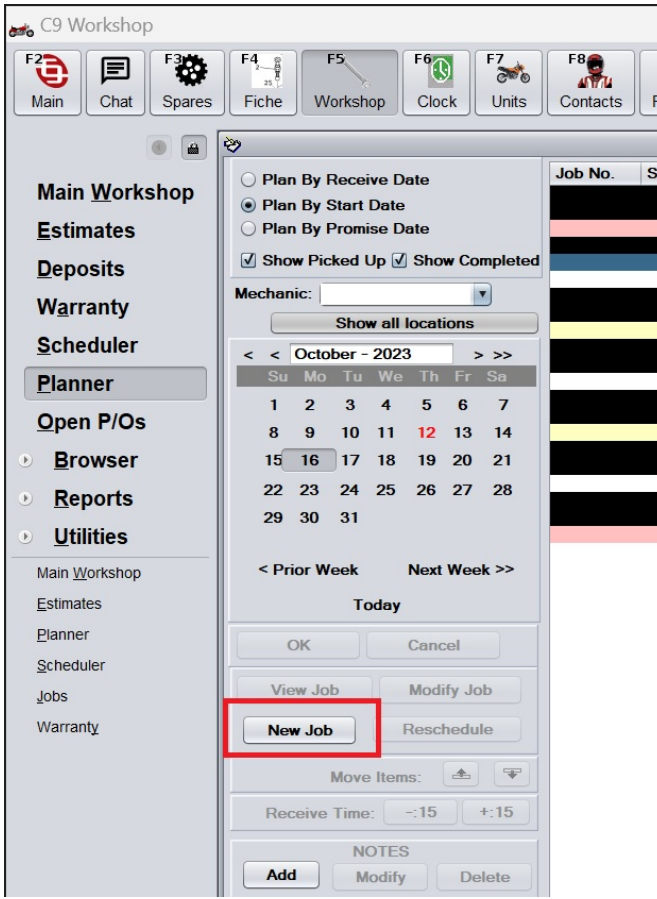

## CLICK SELECT CUSTOMER AND SELECT THE CUSTOMER FROM THE LIST OR ADD A NEW CUSTOMER

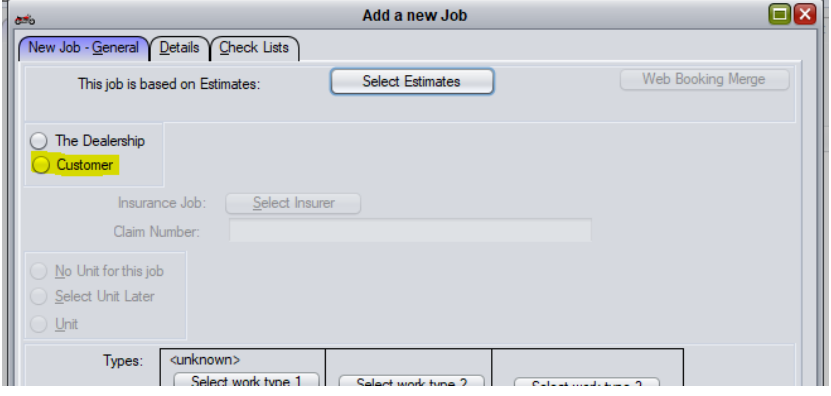

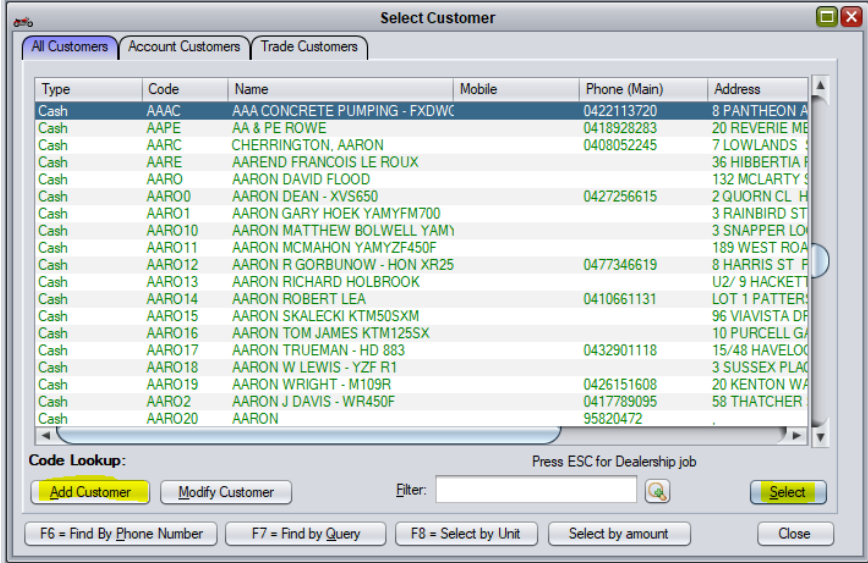

SELECT CUSTOMRE UNIT FROM LIST OF OWNED UNITS OR ADD NEW UNIT IF UNIT IS NOT IN LIST AND YOU HAVE THE VIN

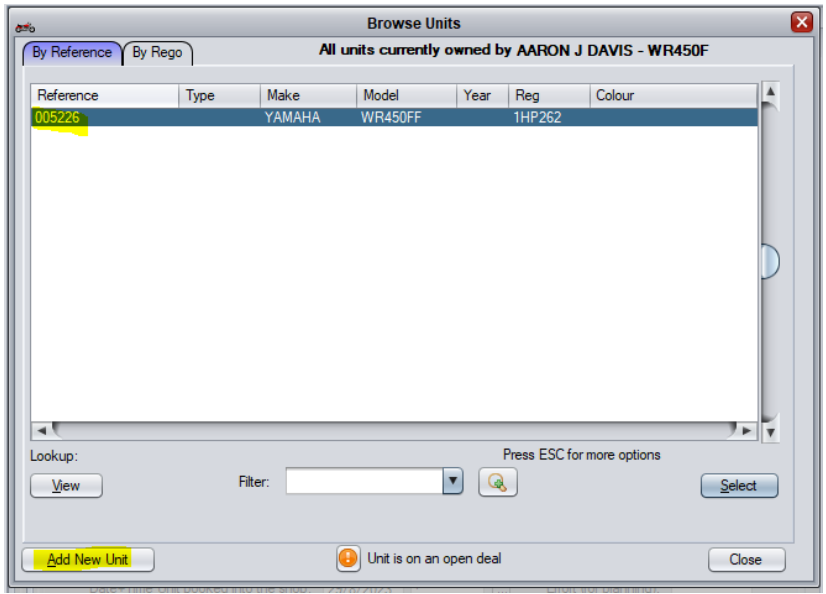

YOU CAN ONLY ADD A NEW UNIT IF YOU HAVE A VIN. IF YOU DO NOT HAVE THE VIN OR IF IT IS NOT AN ENTIRE UNIT (IE. THE CUSTOMER IS ONLY BRINGING IN A WHEEL OR FORK LEGS) SELECT CLOSE AND THEN "SELECT UNIT LATER" IF IT IS A COMPLETE MOTORCYCLE BUT YOU DON'T HAVE THE VIN OR "NO UNIT FOR THIS JOB" IF IT IS NOT A COMPLETE MOTORCYCLE.

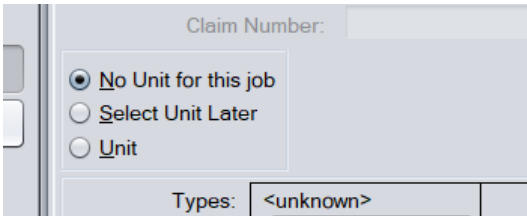

SELECT WORK TYPES FOR PRE-DETERMINED INFORMATION RELATING TO THE WORK BEING DONE. YOU CAN SELECT UP TO 3 WORK TYPES. SET THE DATE THE JOB IS DUE TO START VIA START DATE AND USING THE BUTTON TO THE RIGHT OF THE FIELD. SET DATE UNIT TO BE BOOKED INTO SHOP TO DETERMINE DATE THE UNIT WILL BE DROPPED OFF BY CUSTOMER. SET PROMISE DATE FOR WHEN CUSTOMER WANTS TO HAVE THE BIKE FINISHED. SELECT THE STATUS OF THE JOB – BOOKING ONLY WILL TRIGGER A BOOKING REMINDER FOR THE CUSTOMER – RECEIVED BUT DOES NOT START INDICATES THE BIKE IS HERE BUT NOT BEING WORKED ON YET- JOB STARTS IMMEDIATELY INDICATES THE JOB WILL START IN THE NEXT DAY OR SO – WORK ALREADY COMPLETED IS GENERALLY USED OFR PD JOBS OR TYRE FITMENT JOBS (USUALLY JOBS WHERE THE CUSTOMER IS WAITING IN THE SHOP). SELECT PRINT JOB CARD IF YOU ARE READY TO PRINT A PHYSICAL COPY. EFFORT FOR PLANNING IS TO BE FILLED OUT TO GIVE A GUIDELINE (BEST GUESS) OF TIME REQUIRED TO COMPLETE THE JOB. THIS IS FOR PLANNING PURPOSES ONLY.

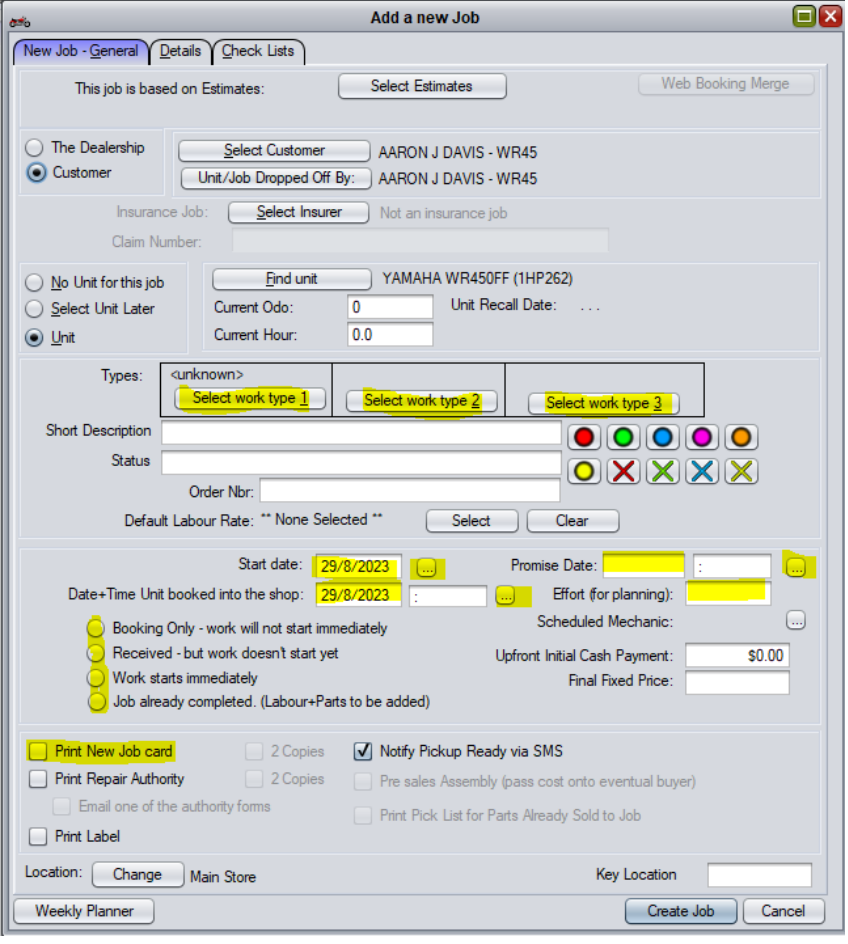

SELECT DETAILS AT THE TOP OF THE JOB CARD TO ENTER ANY FURTHER INFORMATION REQUIRED. ENTER ANY SPECIAL INSTRUCTIONS OR EXTRA ITEMS THAT REQUIRE ATTENTION ON THIS SCREEN AND CLICK CREATE JOB.

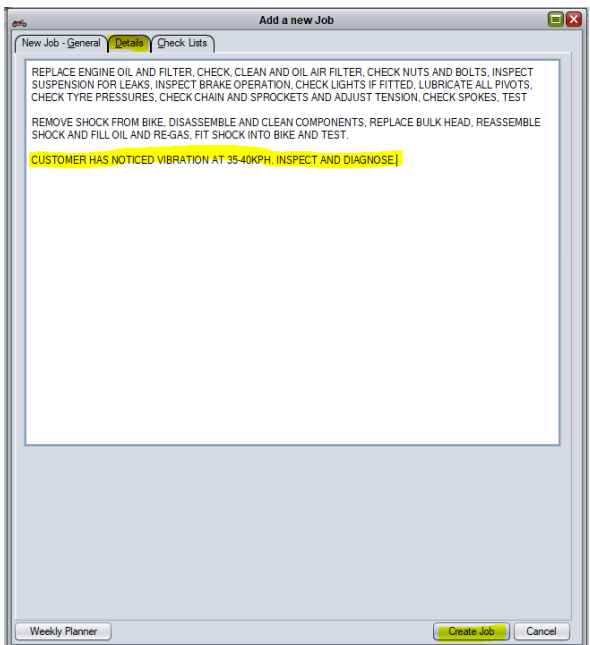